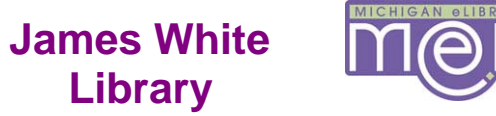

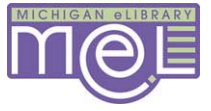

## **MelCat**

## **Use MelCat to borrow from other Michigan Libraries!!**

## **From the Library Catalog**

- 1. Search for a book by title, author, or subject
- 2. If it is NOT available in JWL, <u>M</u>(⊖ L

click

- 3. If a copy is available, click <Get this for me!>
- 4. Select <Andrews University> then click <Submit>
- 5. Type your email name and password, then click <Submit>
- 6. Check out from Circulation Desk after email notification.

## **From the MelCat Web Site**

- 1. Click on <MelCat> from the JWL gold menu bar
- 2. Search by keyword, author, title, etc.
- 3. If NOT available in JWL, click <Get this for me!>
- 4. Follow steps 4-6 above

**Books not found in JWL or MelCat, can be requested on WorldCat.**